#### **Computer Graphics (CS 543) Lecture 3b: Shader Setup & GLSL Introduction**

#### Prof Emmanuel Agu

*Computer Science Dept. Worcester Polytechnic Institute (WPI)*

# **OpenGL function format**

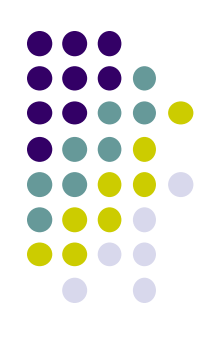

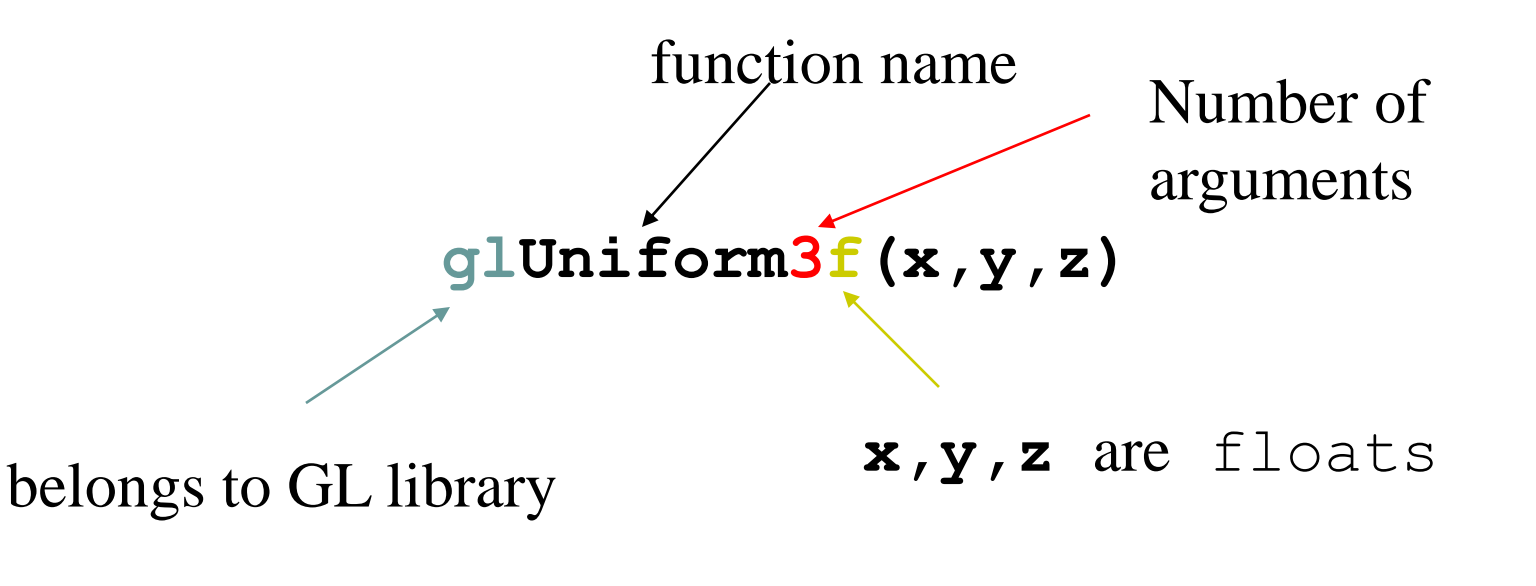

**glUniform3fv(p)**

Argument is array of values **p** is a pointer to array

# **Lack of Object Orientation**

- OpenGL is not object oriented
- Multiple versions for each command
	- **glUniform3f**
	- **glUniform2i**
	- **glUniform3dv**

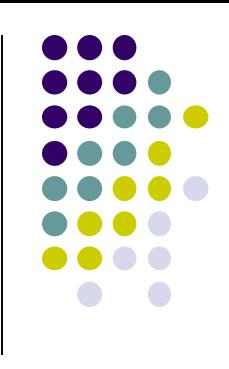

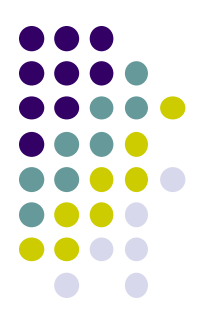

#### **OpenGL Data Types**

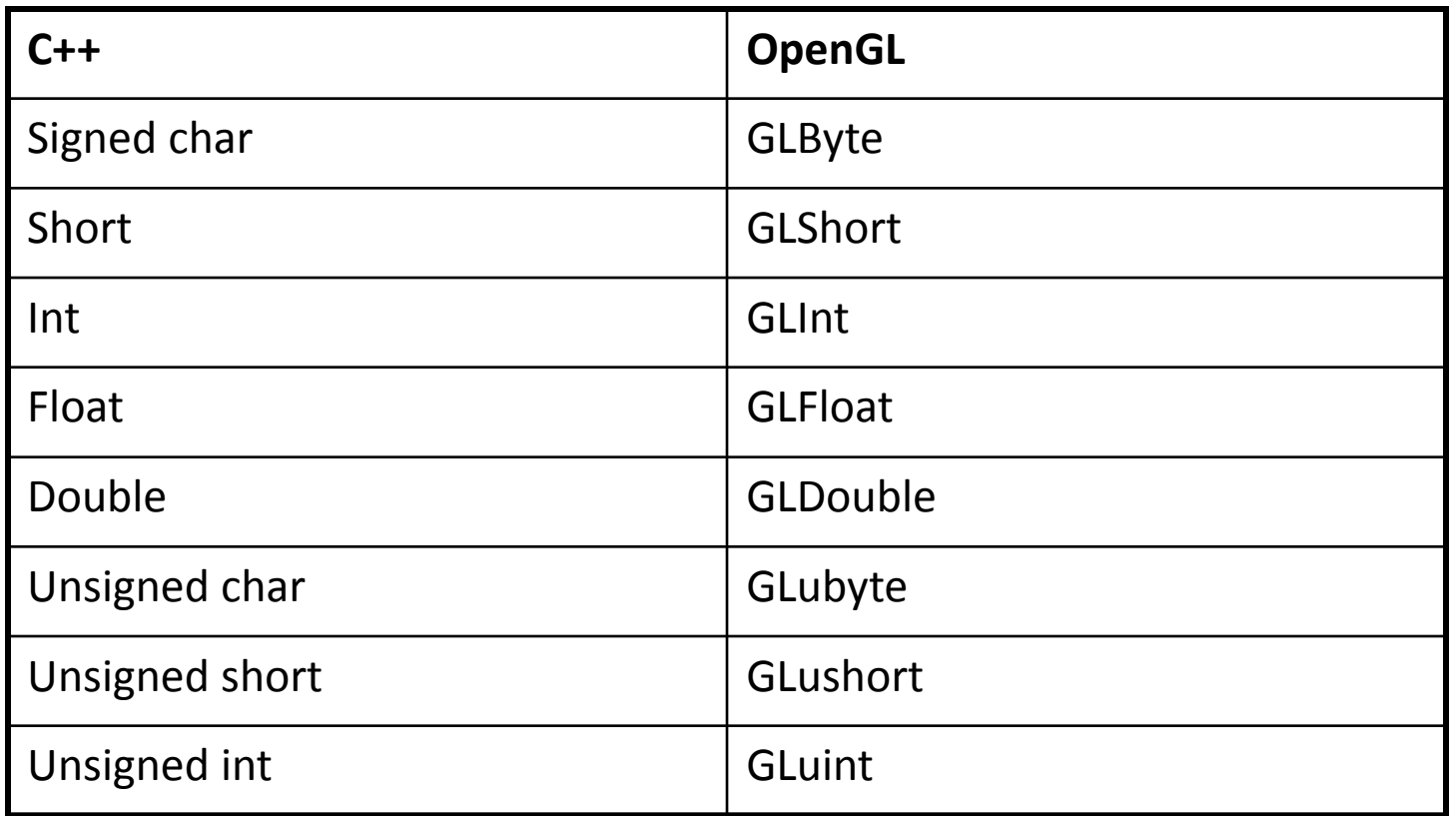

**Example:** Integer is 32-bits on 32-bit machine but 64-bits on a 64-bit machine

**Good to define OpenGL data type: same number of bits on all machines**

#### **Recall: Single Buffering**

- If display mode set to single framebuffers
- Any drawing into framebuffer is seen by user. How?
	- **glutInitDisplayMode(GLUT\_SINGLE | GLUT\_RGB);**
		- Single buffering with RGB colors
- Drawing may not be drawn to screen until call to **glFlush( )**

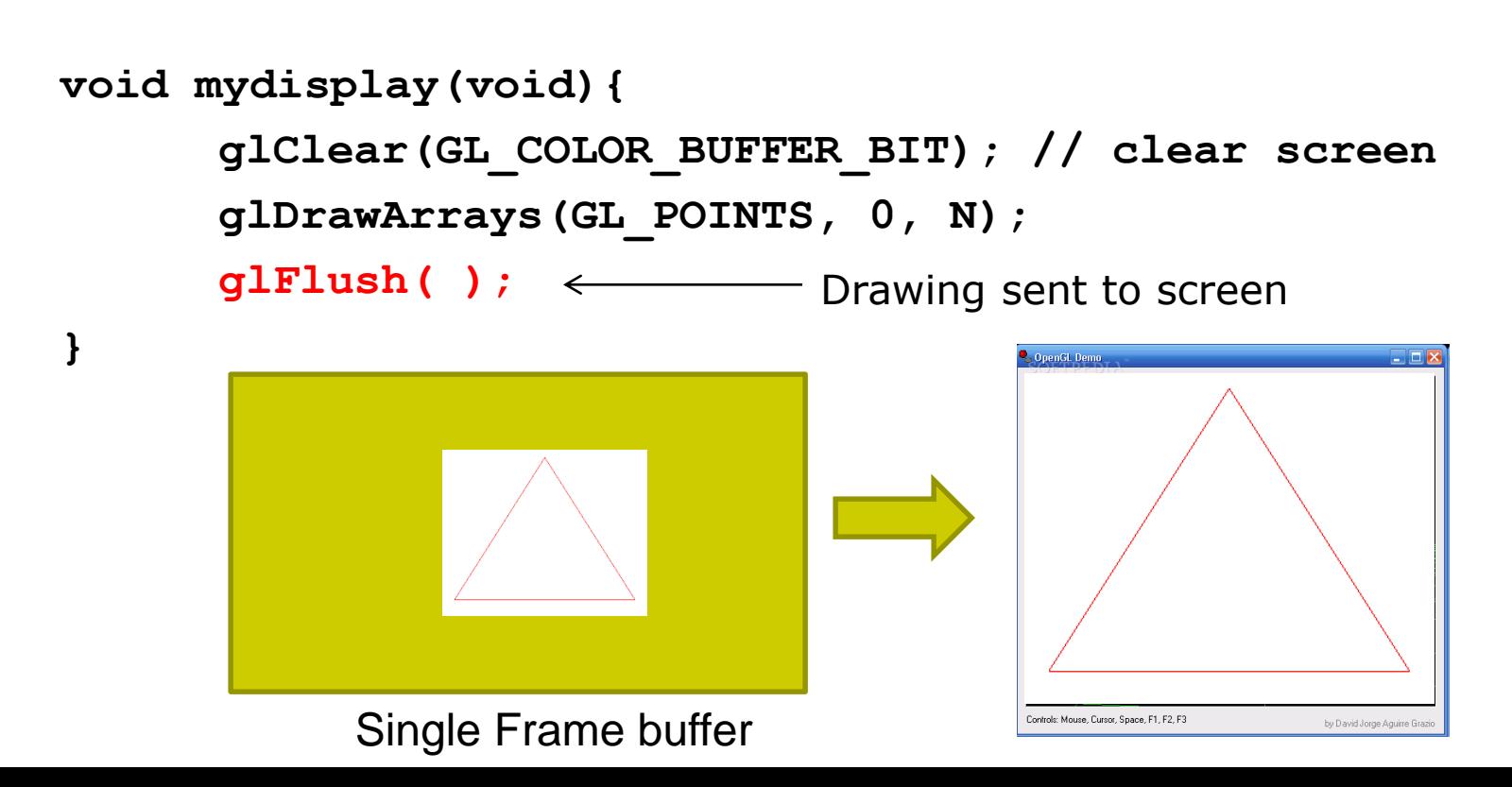

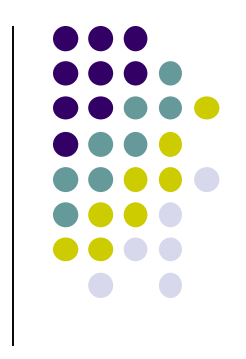

#### **Double Buffering**

- Set display mode to double buffering (create front and back framebuffers)
	- Double buffering is good for animations, avoids tearing artifacts
		- **glutInitDisplayMode(GLUT\_DOUBLE | GLUT\_RGB);**
			- **•** Double buffering with RGB colors
- Front buffer displayed on screen, back buffers not displayed
- Drawing into back buffers (not displayed) until swapped in using **glutSwapBuffers( )**

```
void mydisplay(void){
        glClear(GL_COLOR_BUFFER_BIT); // clear screen
        glDrawArrays(GL_POINTS, 0, N);
                                                  Back buffer drawing swapped 
        glutSwapBuffers( );
                                                  in, becomes visible here
}
                   Front BackDouble Frame buffer
                                                        Controls: Mouse, Cursor, Space, E1, E2, E2
                                                                        by David Jorge Aguitre G
```
#### **Recall: OpenGL Skeleton**

```
void main(int argc, char** argv){
  glutInit(&argc, argv); // initialize toolkit
  glutInitDisplayMode(GLUT_SINGLE | GLUT_RGB); 
  glutInitWindowSize(640, 480);
  glutInitWindowPosition(100, 150);
  glutCreateWindow("my first attempt");
  glewInit( );
```
**}**

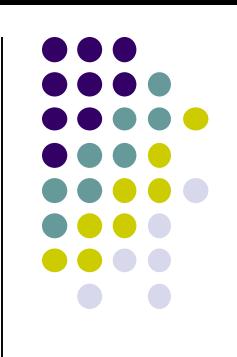

```
// … now register callback functions
glutDisplayFunc(myDisplay);
glutReshapeFunc(myReshape);
{
glutMouseFunc(myMouse);
glutKeyboardFunc(myKeyboard);
```

```
glewInit( );
generateGeometry( );
initGPUBuffers( );
```
**void shaderSetup( );**

**glutMainLoop( );**

```
void shaderSetup( void )
   // Load shaders and use the resulting shader program
    program = InitShader( "vshader1.glsl", "fshader1.glsl" );
    glUseProgram( program );
```

```
// Initialize vertex position attribute from vertex shader
GLuint loc = glGetAttribLocation( program, "vPosition" );
glEnableVertexAttribArray( loc );
glVertexAttribPointer( loc, 2, GL_FLOAT, GL_FALSE, 0, 
                                          BUFFER_OFFSET(0) );
```

```
// sets white as color used to clear screen
glClearColor( 1.0, 1.0, 1.0, 1.0 );
```
#### **Recall: OpenGL Program: Shader Setup**

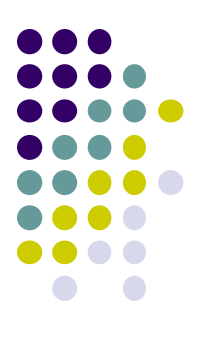

- **initShader( )**: our homegrown shader initialization
	- Used in main program, connects and link vertex, fragment shaders
	- Shader sources read in, compiled and linked

```
Gluint = program;
 GLuint program = InitShader( "vshader1.glsl", "fshader1.glsl" );
 glUseProgram(program);
       Main Program
Vertex shader | | Fragment Shader
                                     What's inside initShader??
                                    Next!
       example.cpp
vshader1.glsl fshader1.glsl
```
#### **Coupling Shaders to Application (initShader function)**

- 1. Create a program object
- 2. Read shaders
- 3. Add + Compile shaders
- 4. Link program (everything together)
- 5. Link variables in application with variables in shaders
	- Vertex attributes
	- Uniform variables

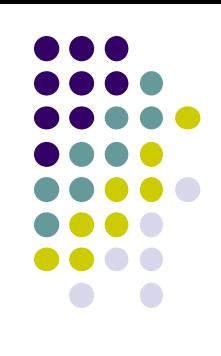

## **Step 1. Create Program Object**

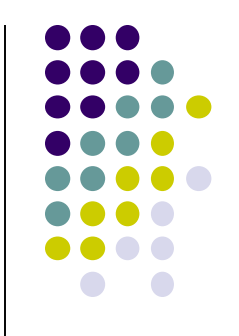

- Container for shaders
	- Can contain multiple shaders, other GLSL functions

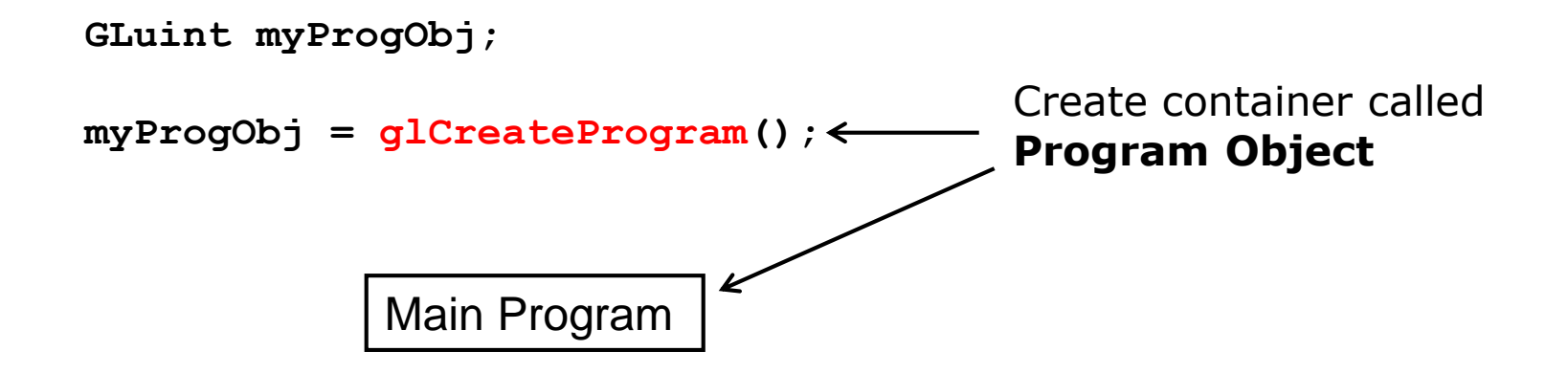

#### **Step 2: Read a Shader**

Shaders compiled and added to program object

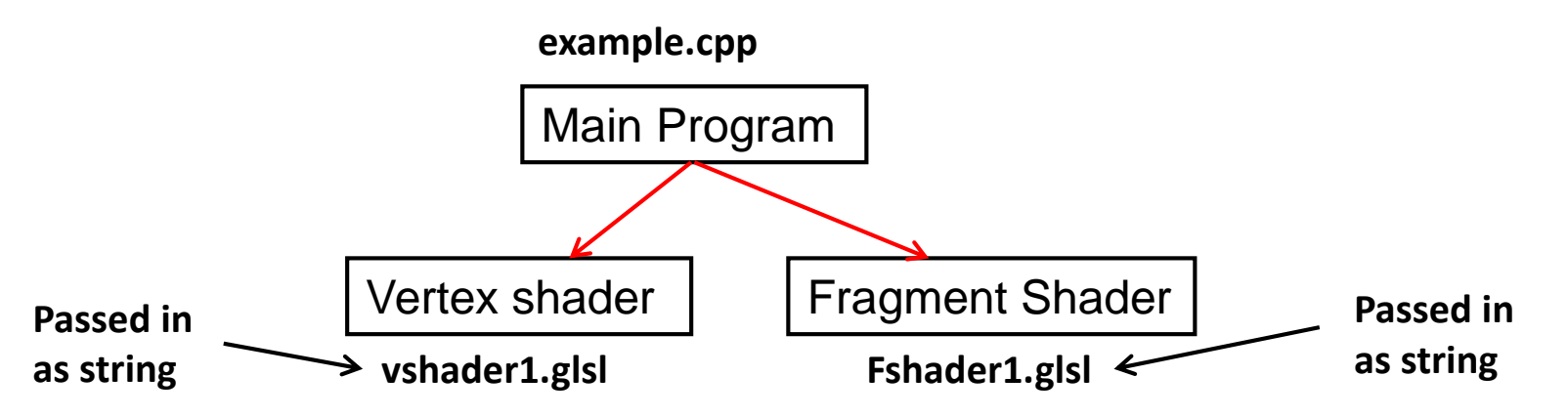

- Shader file code passed in as null-terminated string using the function **glShaderSource**
- Shaders in files (vshader.glsl, fshader.glsl), write function **readShaderSource** to convert shader file to string

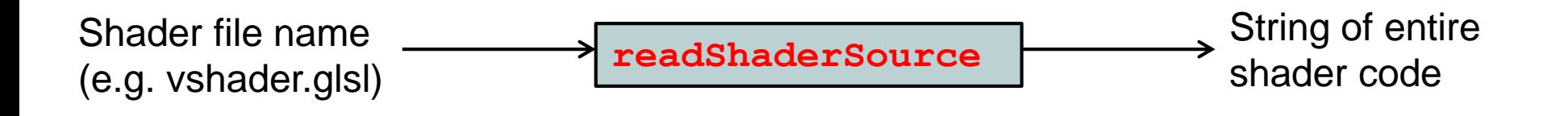

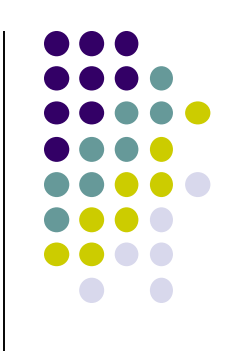

# **Shader Reader Code?**

```
#include <stdio.h>
```

```
static char* readShaderSource(const char* shaderFile)
{
    FILE* fp = fopen(shaderFile, "r");
    if ( fp == NULL ) { return NULL; }
    fseek(fp, 0L, SEEK_END);
    long size = ftell(fp);
    fseek(fp, 0L, SEEK_SET);
    char* buf = new char[size + 1];
    fread(buf, 1, size, fp);
   buf[size] = '\0';fclose(fp);
    return buf;
Example 25 Shader file name readShaderSource
             (e.g. vshader.glsl)
                                                            String of entire 
                                                            shader code
```
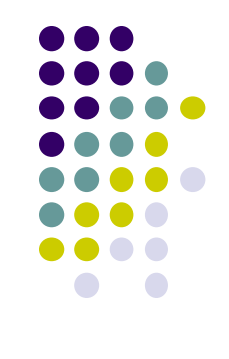

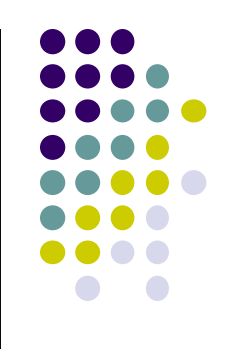

# **Step 3: Adding + Compiling Shaders**

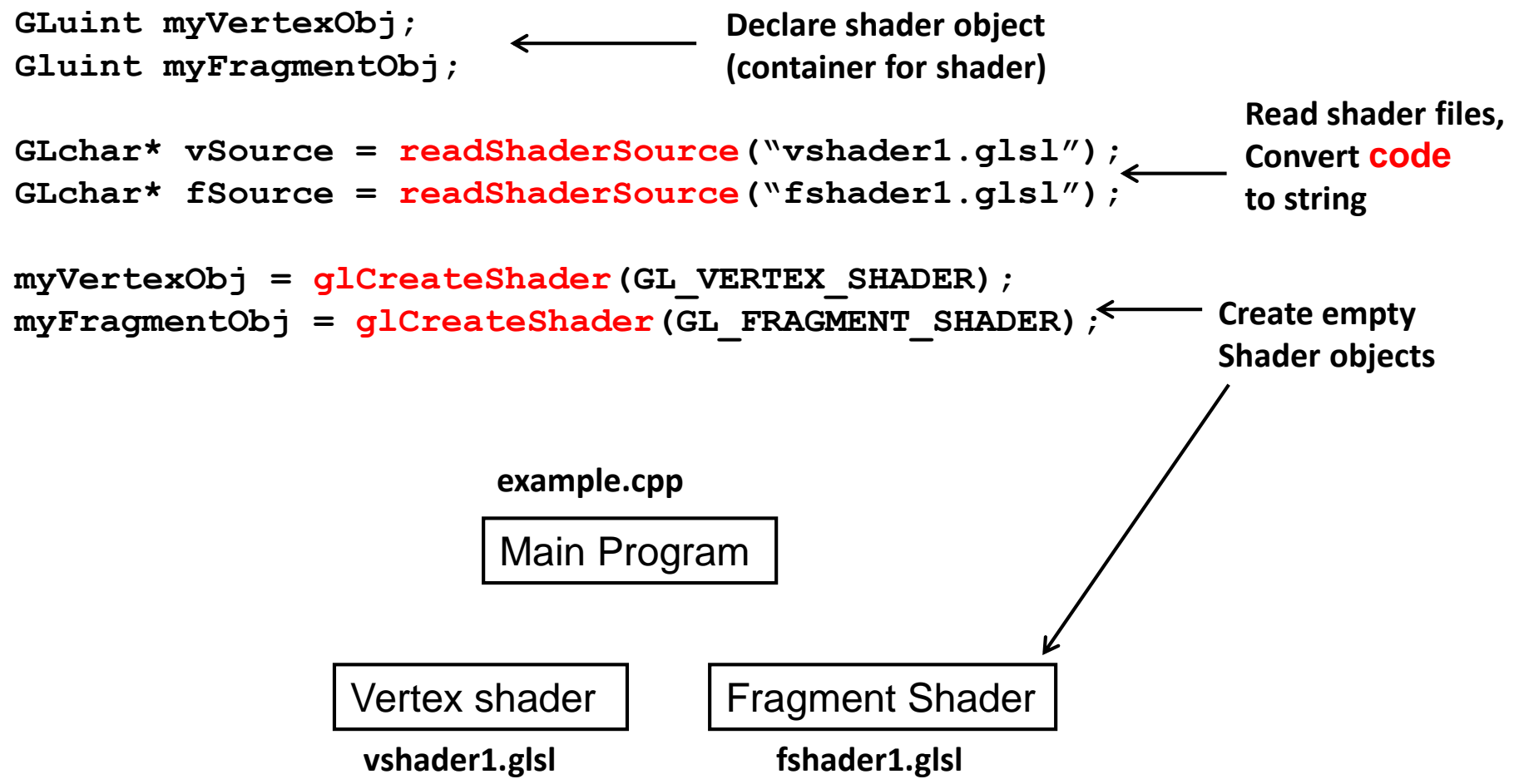

# **Step 3: Adding + Compiling Shaders Step 4: Link Program**

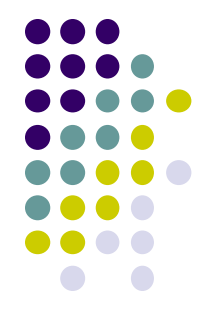

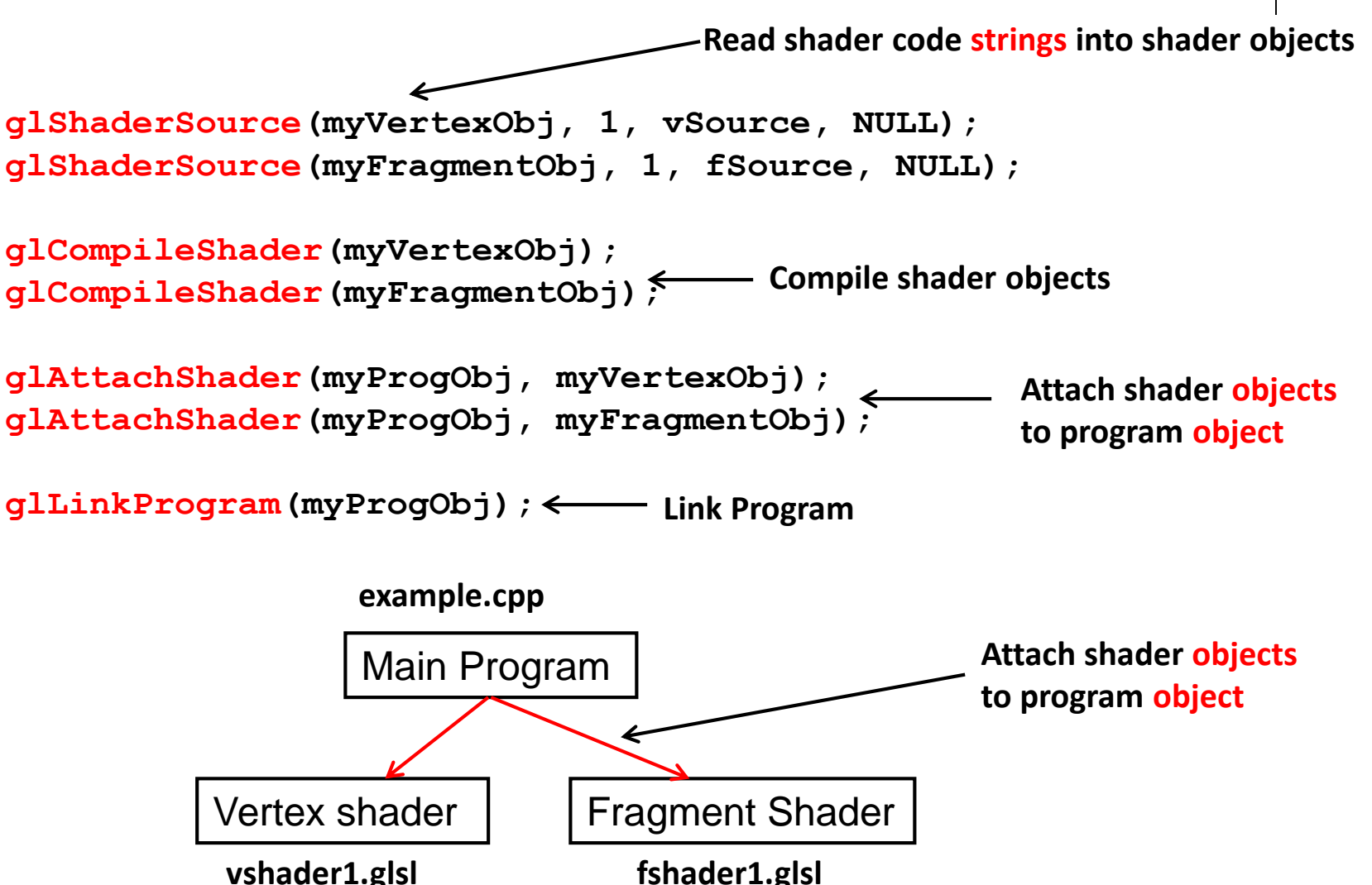

#### **Uniform Variables**

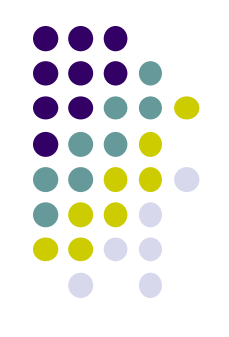

- Variables that are **constant** for an entire primitive
- Can be changed in application and sent to shaders
- Cannot be changed in shader
- Used to pass information to shader
	- **Example:** bounding box of a primitive

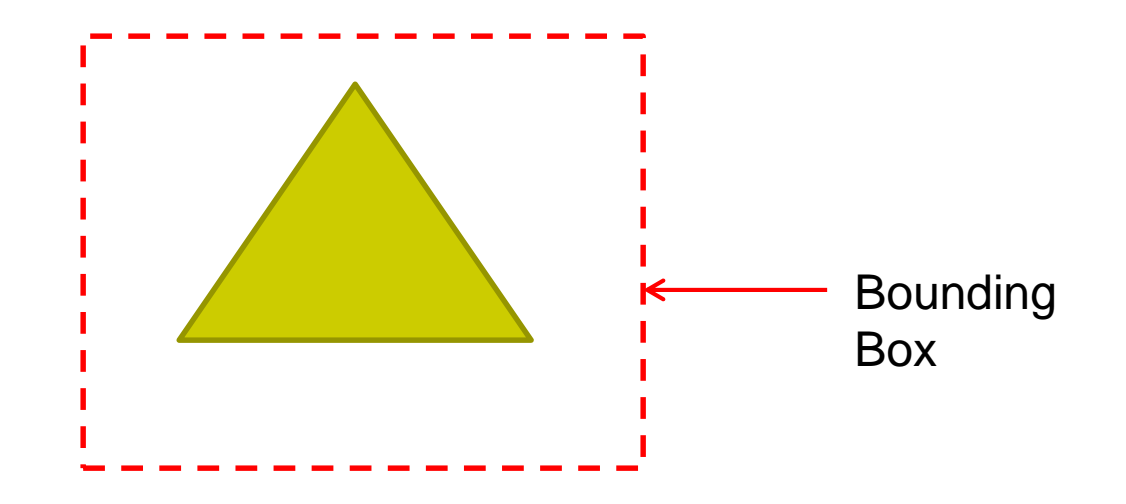

#### **Uniform variables**

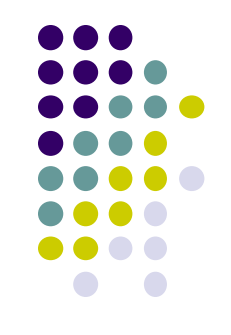

- Sometimes want to connect uniform variable in OpenGL application to uniform variable in shader
- Example?
	- Check "elapsed time" variable (etime) in OpenGL application
	- Use elapsed time variable (time) in shader for calculations

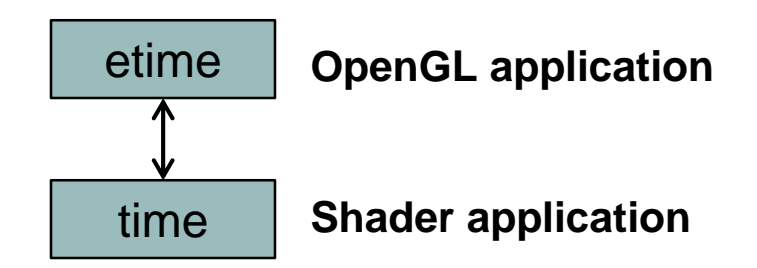

#### **Uniform variables**

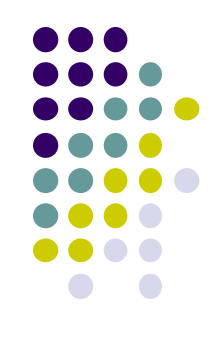

First declare **etime** variable in OpenGL application, get time

float etime;

Elapsed time since program started

 $etime = 0.001*glutGet(GLUT_ELAPSED_TIME);$ 

Use corresponding variable **time** in shader

```
uniform float time;
attribute vec4 vPosition;
main( ){
   vPosition.x += (1+sin(time));
   gl\_Position = vPosition;}
```
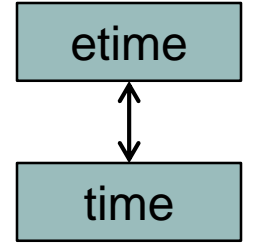

Need to connect **etime** in application and **time** in shader!!

## Connecting **etime and time**

- Linker forms table of shader variables, each with an address
- In application, find address of shader **time** variable in linker table
- Tie **address of time** to application variable **etime**

Glint timeLoc;

timeLoc = glGetUniformLocation(program, "time");

Connect: **location** of shader variable **time** to **etime**!

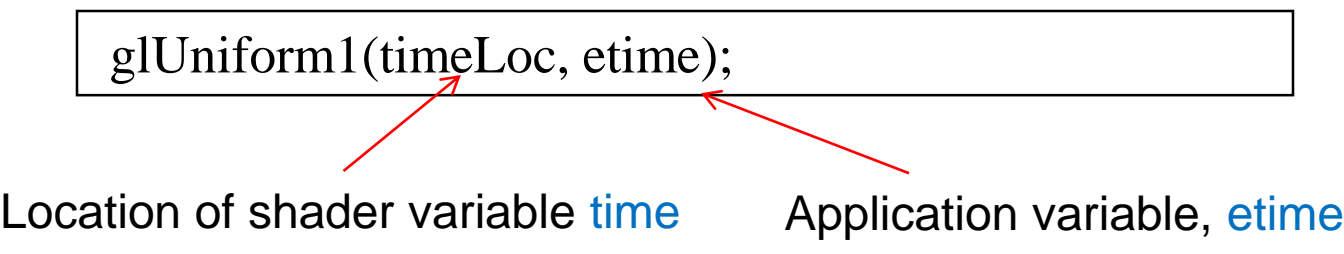

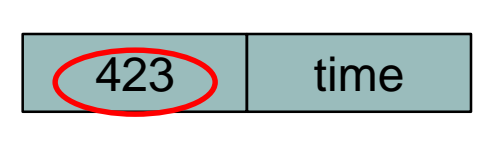

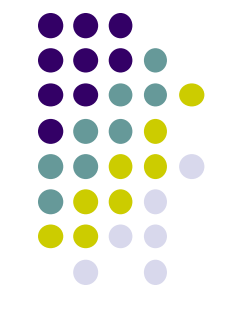

# **GL Shading Language (GLSL)**

- GLSL: high level C-like language
- Main program (e.g. example1.cpp) program written in C/C++
- Vertex and Fragment shaders written in GLSL
- From OpenGL 3.1, application must use shaders

#### **What does keyword out mean?**

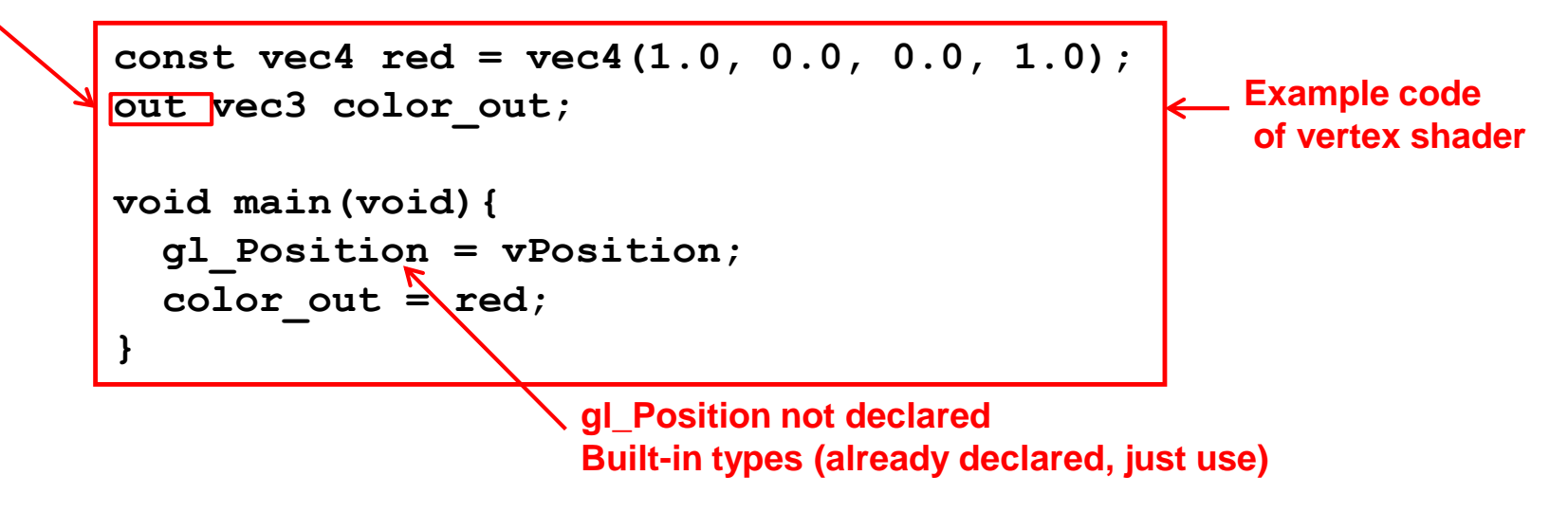

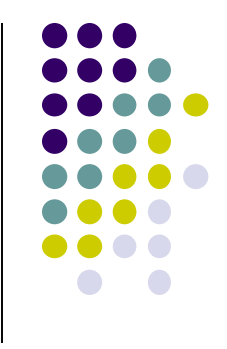

# **Passing values**

- Variable declared **out** in vertex shader can be declared as **in** in fragment shader and used
- Why? To pass result of vertex shader calculation to fragment shader

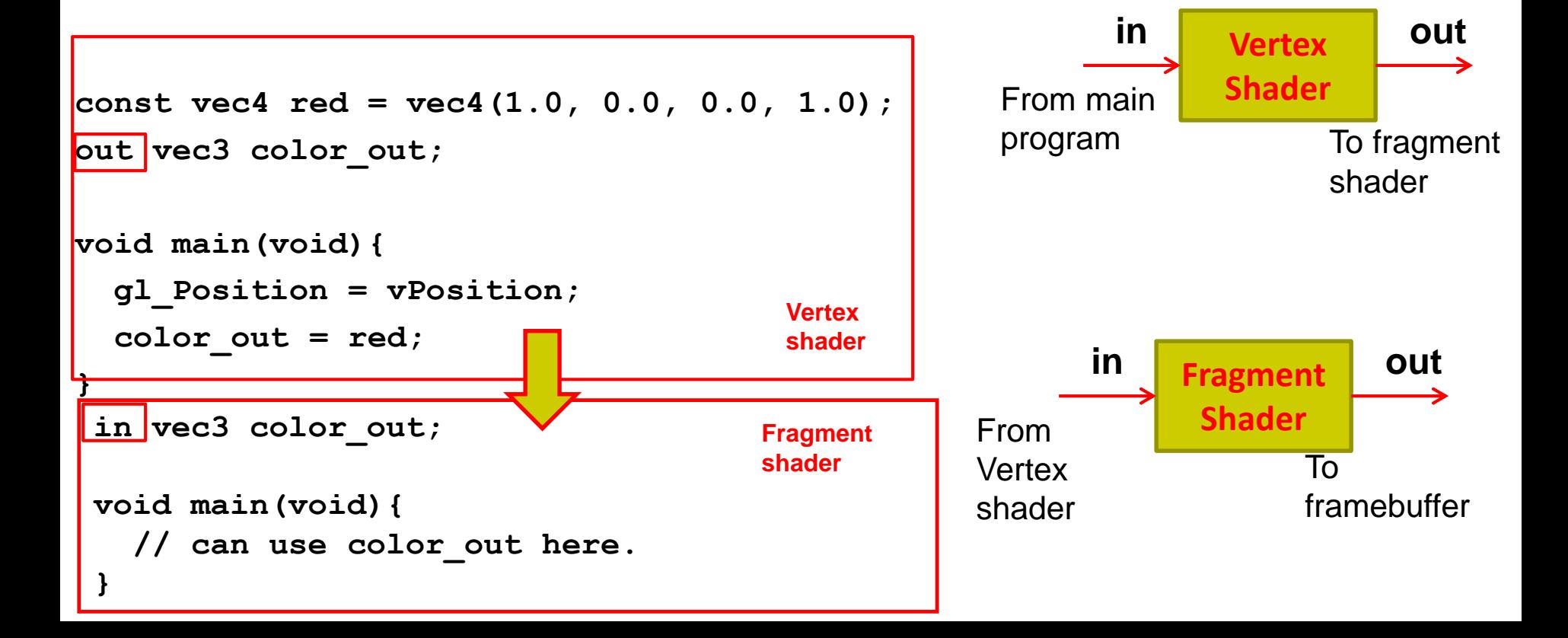

#### **Data Types**

- **C types: int, float, bool**
- **GLSL types:** 
	- **float vec2: e.g. (x,y) // vector of 2 floats**
	- **float vec3: e.g. (x,y,z) or (R,G,B) // vector of 3 floats**
	-

**float vec4: e.g. (x,y,z,w) // vector of 4 floats**

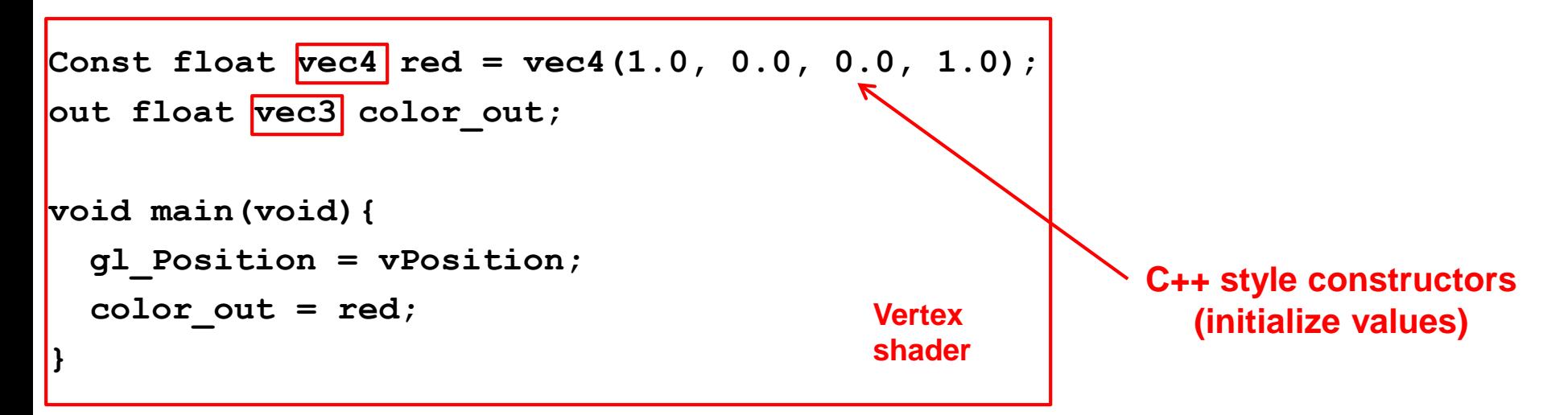

- Also:
	- int (ivec2, ivec3, ivec4) and
	- boolean (bvec2, bvec3,bvec4)

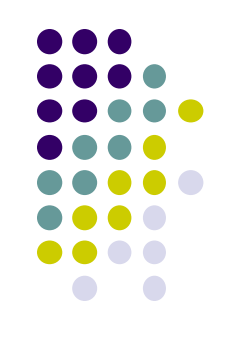

#### **Data Types**

- Matrices: mat2, mat3, mat4
	- Stored by columns
	- Standard referencing m[row][column]
- Matrices and vectors are basic types
	- can be passed in and out from GLSL functions
- $\bullet$  E.g

mat3 func(mat3 a)

- **No pointers** in GLSL
- Can use C structs that are copied back from functions

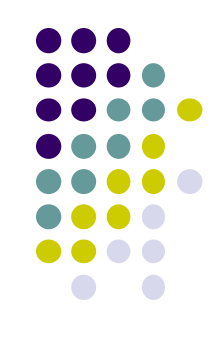

# **Operators and Functions**

- Standard C functions
	- **Trigonometric:** cos, sin, tan, etc
	- **Arithmetic:** log, min, max, abs, etc
	- Normalize, reflect, length
- Overloading of vector and matrix types

**mat4 a;**

**vec4 b, c, d;**

- **c = b\*a; // a column vector stored as a 1d array**
- **d = a\*b; // a row vector stored as a 1d array**

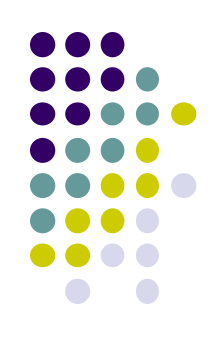

# **Swizzling and Selection**

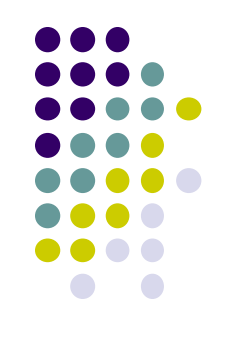

- **Selection:** Can refer to array elements by element using [] or selection (.) operator with
	- $\bullet$  x, y, z, w
	- r, g, b, a
	- $\bullet$  s, t, p, q
	- **vec4 a;**
	- **a[2], a.b, a.z, a.p** are the same
- **Swizzling** operator lets us manipulate components **a.yz = vec2(1.0, 2.0);**

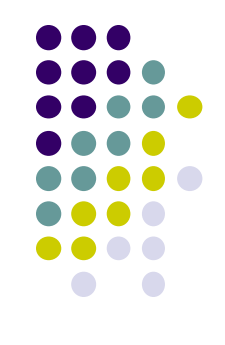

#### **References**

- Angel and Shreiner, Interactive Computer Graphics, 6<sup>th</sup> edition, Chapter 2
- Hill and Kelley, Computer Graphics using OpenGL, 3rd edition, Chapter 2